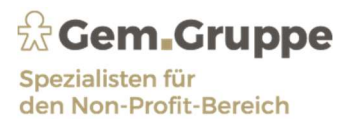

## Mitteilung: Änderungen der BFS Host-ID und Host-URL in Simba Banking

Sehr geehrte Mandanten,

es ist eine Anpassung in Ihren EBICS Zugängen der BfS Bank in Simba nötig.

Die Änderung betrifft nur die Host-ID und die Host URL in Ihrem Bankzugang (EBICS).

Gehen Sie wie beschrieben vor:

- In Simba öffnen Sie direkt das Banking.
- In der Tresordatei öffnen Sie die Bankzugänge über die gelb markierte Schaltfläche.

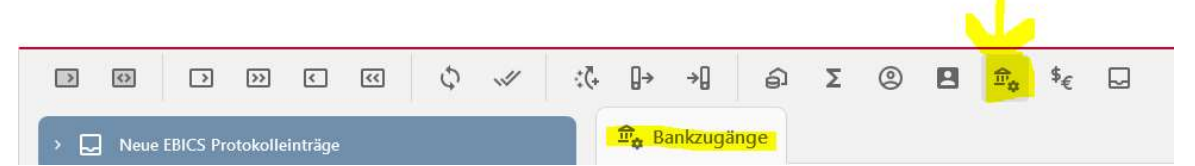

Wählen Sie Ihren hinterlegten Bankzugang für die BfS Bank mit einem "Rechtsklick" -> gehen Sie auf "Bearbeiten"

-> In der Zeile "Zugangsdaten" sind folgende Änderungen in Zeile zwei und drei erforderlich !

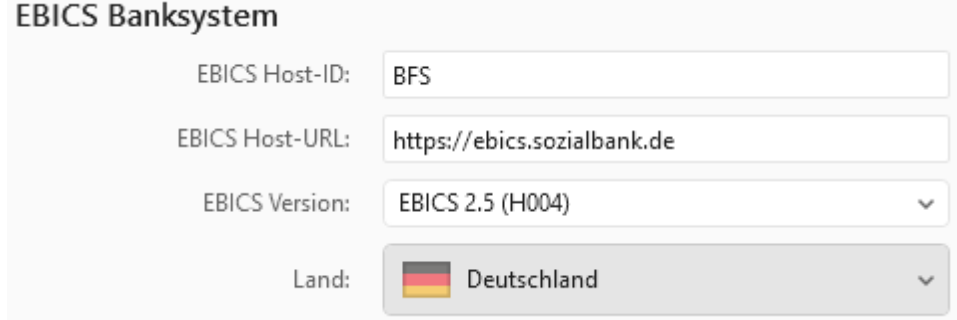

In: die EBICS Host-ID: MULTIVIA und die EBICS Host-URL:https://ebics.multivia-suite.de/ebicsweb/ebicsweb

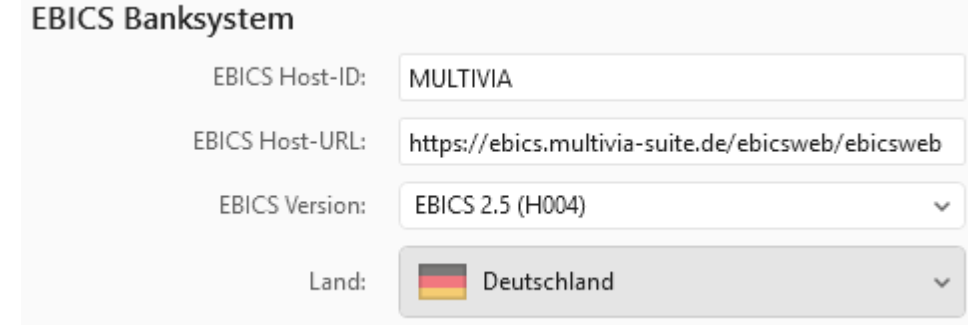

Schließen Sie den EBICS Zugang.

Damit ist die Umstellung durchgeführt.

Mit freundlichen Grüßen